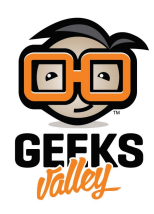

## [التحم بأصوات تطبيقات الحاسوب باستخدام بالأردوينو](https://geeksvalley.com/en/tutorial/deej-arduino/)

## مقدمة

سنتعلم في هذا الدرس ضبط مستويات الصوت لمتصفح الإنترنت ومشغل الفيديو والمحادثات الصوتية وغيرها من البرامج على جهازك ، وذلك باستخدام اردوينو والمقاومة المتغيرة، دون الحاجة إل ايقاف ما تقوم بالعمل عليه.

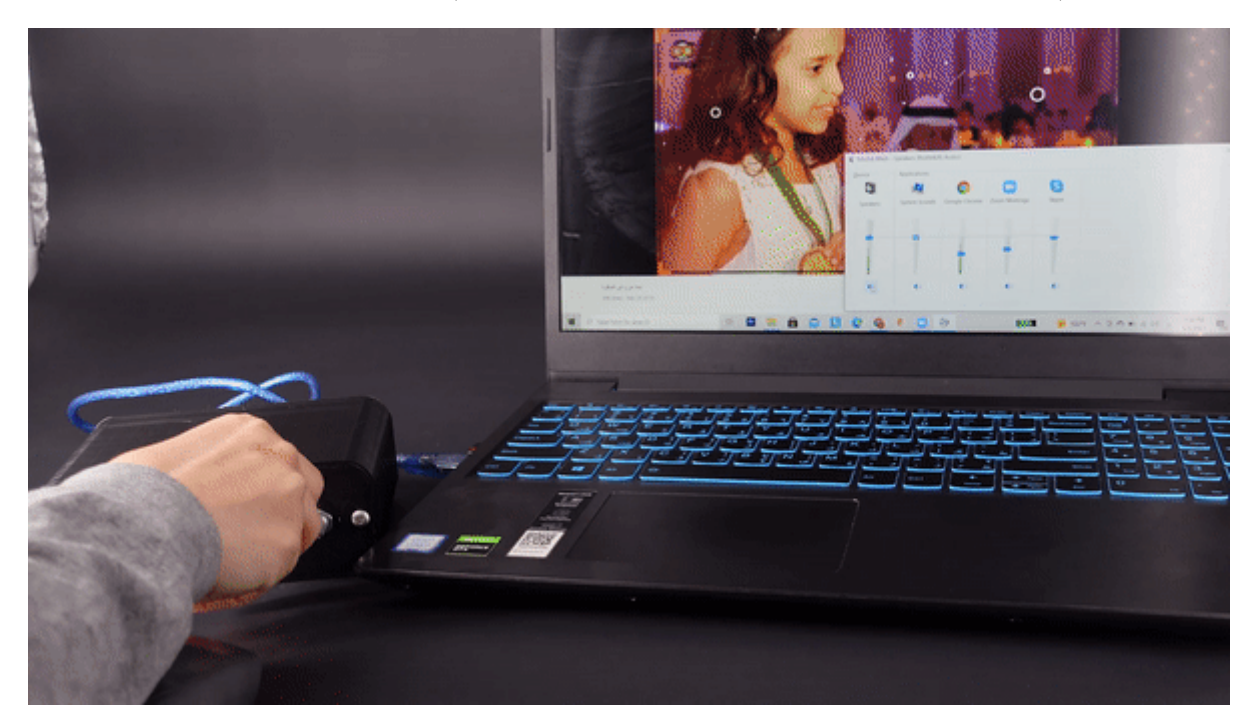

المواد و الأدوات

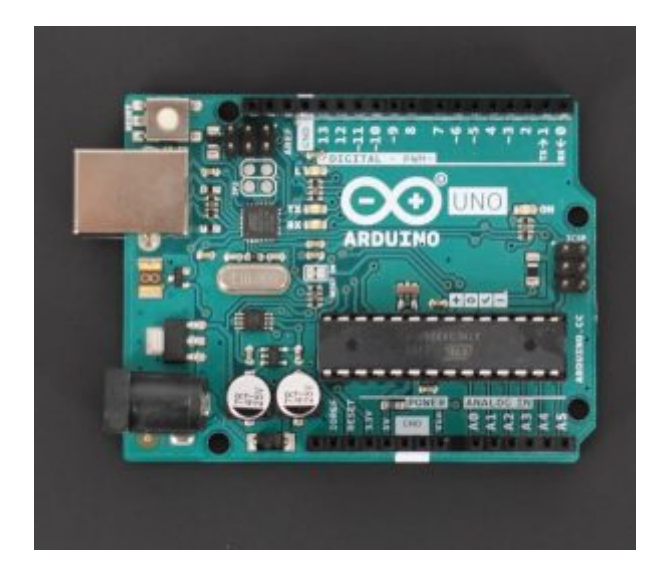

1X [اردوينو](https://geeksvalley.com/product/arduino-uno-r3-atmega328/)

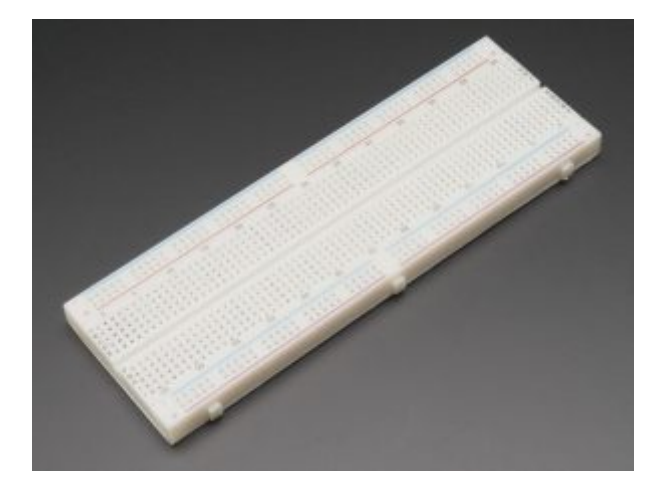

1X [لوحة تجارب](https://geeksvalley.com/product/full-size-breadboard-830/)

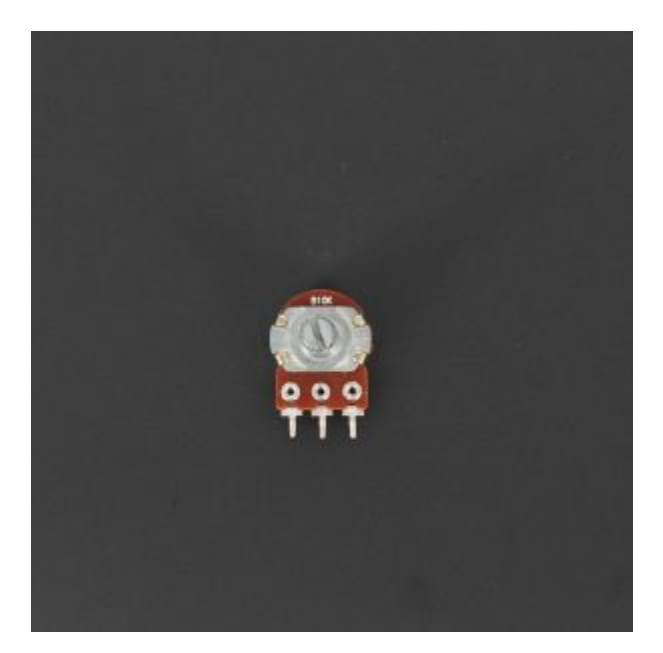

5X [مقاومة متغيرة](https://geeksvalley.com/product/potentiometer/)

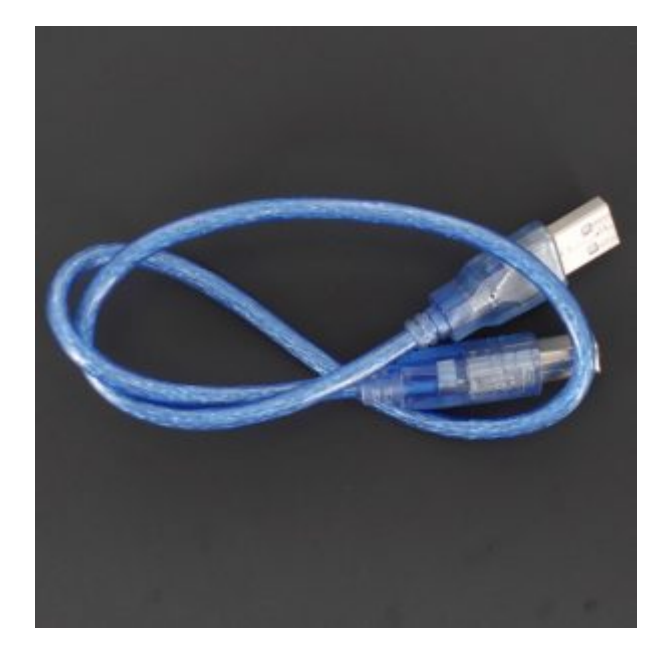

1X [سلك أردوينو](https://geeksvalley.com/product/a-b-usb-cable/)

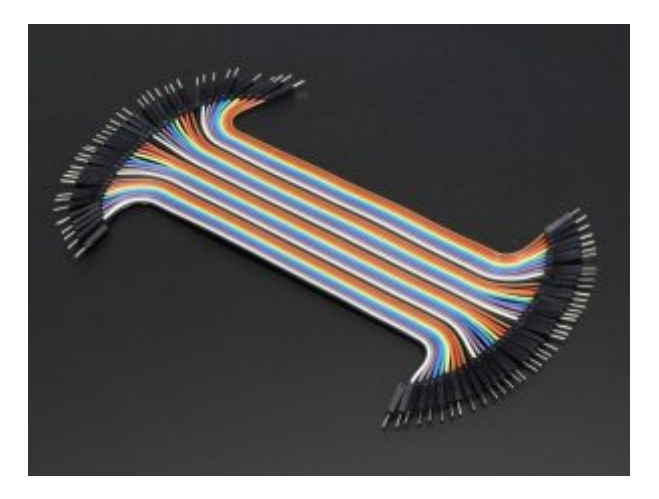

[مجموعة أسلاك توصيل](https://geeksvalley.com/product/jumper-wires-male-male/) (ذكر/ذكر)

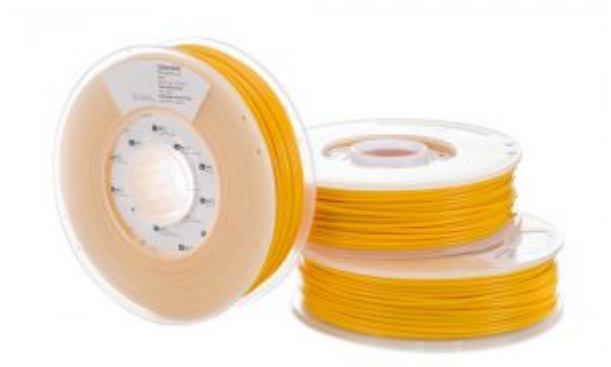

1X [خيوط الطابعة ثلاثية الأبعاد نوع](https://geeksvalley.com/product/pla-filament-1-75mm-1k/) [\(PLA](https://geeksvalley.com/product/pla-filament-1-75mm-1k/)) (اختياري)

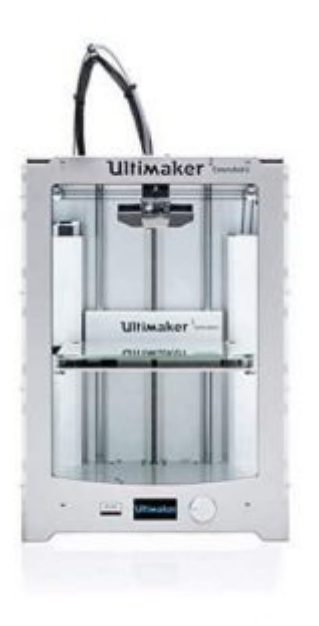

1X [طابعة ثلاثية الأبعاد \(اختياري\)](https://geeksvalley.com/product/pla-filament-1-75mm-1k/)

توصيل الدائرة

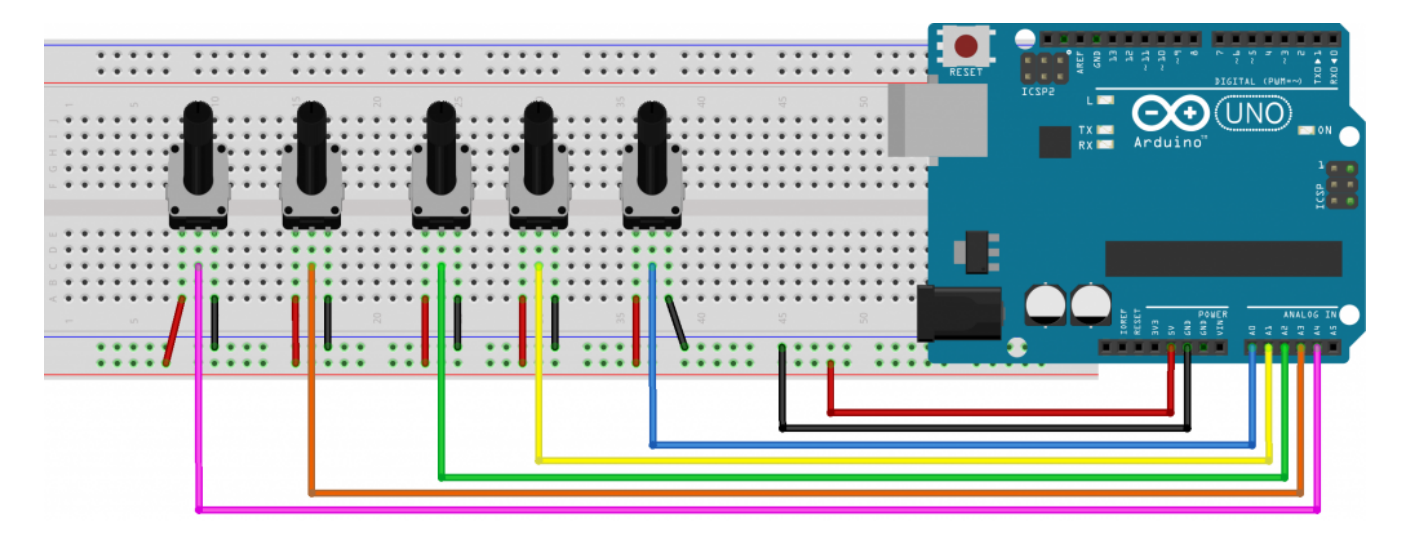

الكود البرمجي

```
const int NUM SLIDERS = 5;
const int analogInputs [NUM_SLIDERS] = {AO, AI, A2, A3, A4};
int analogSliderValues [NUM_SLIDERS];
void setup() \{for (int i = 0; i < NUM_SLIDERS; i++) {
pinMode(analogInputs[i], INPUT);
}
Serial.begin(9600);
{
```

```
void loop() {
updateSliderValues();
sendSliderValues(); // Actually send data (all the time)
// printSliderValues(); // For debug
delay(10);
}
void updateSliderValues () {
for (int i = 0; i < NUM SLIDERS; i++) {
analogStudentValues[i] = analogRead(analogInputStream[i]);
}
}
void sendSliderValues () {
String builtString = String("");
for (int i = 0; i < NUM SLIDERS; i++) {
builtString += String((int)analogSliderValues[i]);
if (i < NUM SLIDERS - 1) {
builtString += String("|");
}
}
Serial.println(builtString);
}
void printSliderValues () {
for (int i = 0; i < NUM_SLIDERS; i++) {
String printedString = String ("Slider #") + String (i + 1) + String (": ") +
String (analogSliderValues[i]) + String (" mV");
Serial.write(printedString.c_str());
if (i < NUM SLIDERS - 1) {
Serial.write(" | ");} else} 
Serial.write("\n");
{
}
{
```
ارفع الأمر البرمجى السابق على لوحة اردوينو ثم قم بقراءة القيم على شاشة يجب أن تحصل على قراءات بين 0–1024 عند تدوير المقاومة المتغيرة

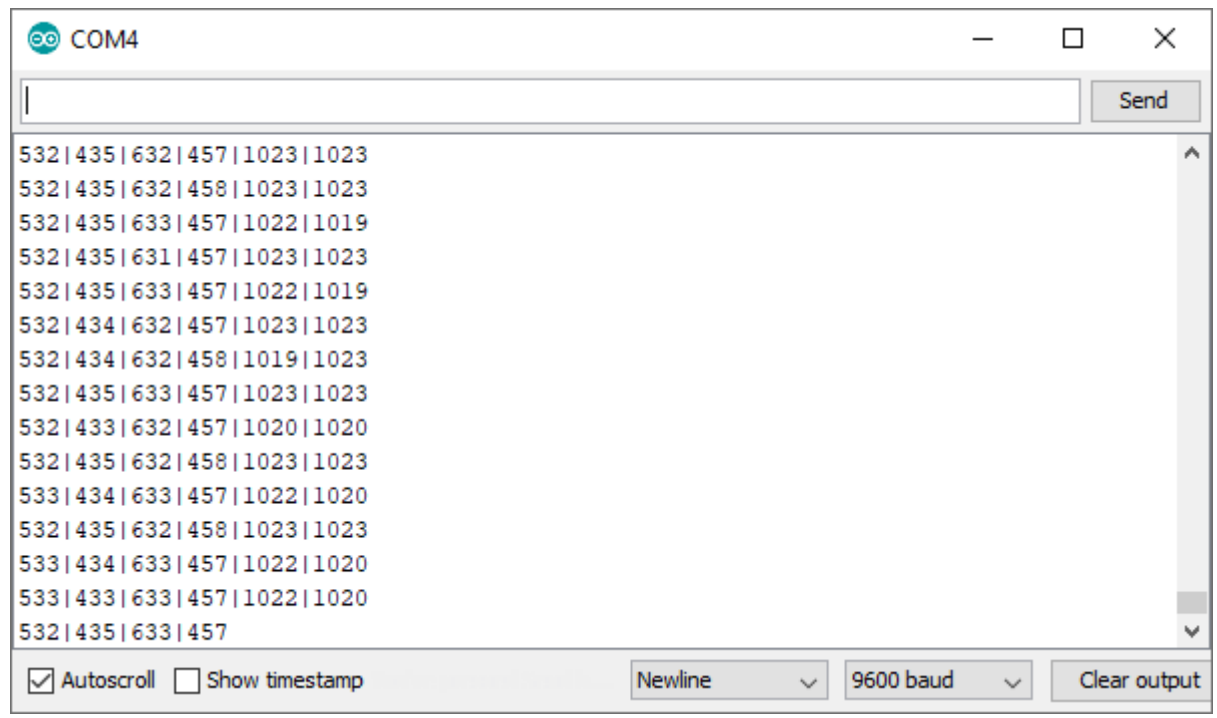

بعد التحقق من أن الاردوينو يعطى قراءات صحيحة اغلق واجهة الاتصال التسلسلى

شرح الكود البرمجي

نعرف متغير يشر إلى عدد المنافذ التى يتم توصيلها مع المقاومات و نعرف المنافذ التناظرية على لوحة الاردوينو التي تم توصيلها مع المقاومات

```
const int NUM SLIDERS = 5;
const int analogInputs [NUM_SLIDERS] = {AO, AI, A2, A3, A4};
```

```
int analogSliderValues [NUM SLIDERS];
```
في دالة void setup() نعرف أن المنافذ التناظرية هي منافذ ادخال و نهيئة الاتصال التسلسلي

```
void setup() \{for (int i = 0; i < NUM SLIDERS; i++) {
pinMode(analogInputs[i], INPUT);
}
Serial.begin(9600);
}
```
في دالة void loop نستدعى الدوال التالية updateSliderValues ()و sendSliderValues()و printSliderValues()

و التي سيتم انشاؤها لاحقا

```
void loop() {
updateSliderValues();
sendSliderValues(); // Actually send data (all the time)
// printSliderValues(); // For debug
```

```
delay(10);
}
```
دالة لتحديث القراءة من المنافذ التناظرية

```
void updateSliderValues () {
for (int i = 0; i < NUM SLIDERS; i++) {
analogStudentValues[i] = analogRead(analogInputStream[i]);
}
}
```

```
دالة لارسال القيم إلى جهاز الحاسوب
```

```
void sendSliderValues () {
String builtString = String("");
for (int i = 0; i < NUM SLIDERS; i++) {
builtString += String((int)analogSliderValues[i]);
if (i < NUM SLIDERS - 1) {
builtString += String("|");
}
}
Serial.println(builtString);
}
```
دالة طباعة قيم المنافذ التناظرية

```
void printSliderValues () {
for (int i = 0; i < NUM_SLIDERS; i++) {
String printedString = String ("Slider #") + String (i + 1) + String (": ") +
String (analogSliderValues[i]) + String (" mV");
Serial.write(printedString.c str());
if (i < NUM SLIDERS - 1) {
Serial.write(" | ");} else} 
Serial.write("\n\t\ln");
}
}
{
```
اعداد ملف التوين

قم بتحميل الملف [بالرابط](https://github.com/GeeksValley/dj/archive/refs/heads/main.zip) يحتوي الملف المضغوط على ملف deej.exe و config.yaml قم بفك الضغط و احفظ كل من deej.exe و config.yaml في ملف واحد.

يحدد ملف التكوين التحكم بصوت التطبيقات بالاردوينو التي يتم تعيينها، المنفذ المستخدم للاتصال بلوحة اردوينو . قم بفتح ملف التوين yaml.config عن طريق برنامج notepade الموجود عل جهازك

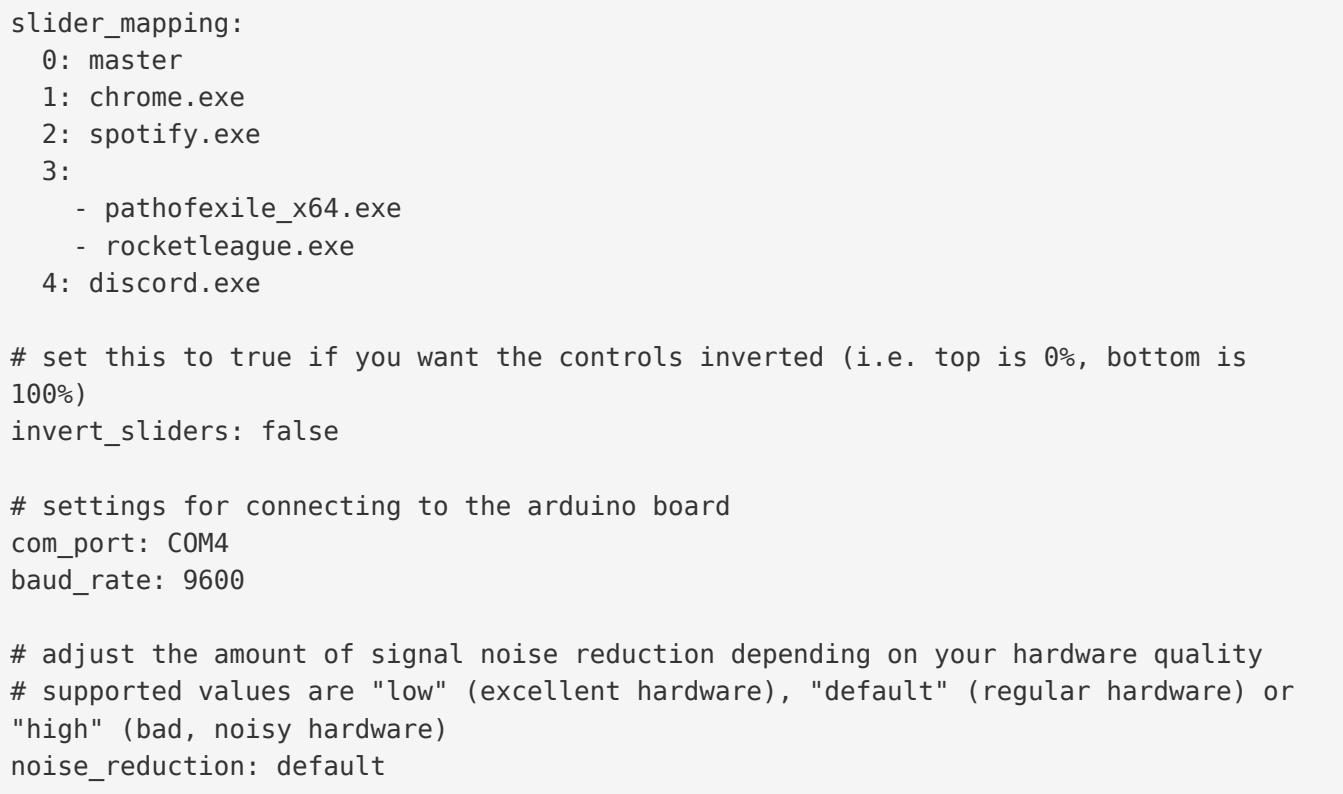

يمكن تعديل الملف حسب عدد المقاومات المتغيرة في مشروعك و البرامج التي ستتحكم بها، كذلك يمكنك التحكم بأكثر من برنامج عن طريق مقاومة واحدة

slider mapping: 0: master 1: chrome.exe 2: spotify.exe 3: - pathofexile x64.exe - rocketleague.exe

4: discord.exe

master هو خيار خاص للتحكم في مستوى الصوت الرئيسي للنظام

mic هو خيار خاص للتحكم في مستوى إدخال الميكروفون

deej . unmapped هو خيار خاص للتحكم في جميع التطبيقات التي لا ترتبط بأي بمؤشر خاص لمستوى الصوت

current.deej هو خيار خاص للتحم ف أي تطبيق يتم التركيز عليه

system هو خيار خاص للتحم ف مستوى أصوات النظام

بعد رفع الكود سيقوم الاردوينو بإرسال قيم المقاومة المتغيرة الحالية باستمرار إلى جهاز الحاسوب، ثم يقوم الحاسوب بتشغيل العميل deej فى الخلفية. يقرأ هذا العميل القيم من الاردوينو ويضبط مستوى الصوت وفقًا لملف التكوين المحدد

## الهيل

يمكنك تحميل ملف الهيكل [بالرابط](https://github.com/GeeksValley/dj.stl) اذا توفرت لديك طابعة ثلاثية الأبعاد و يمكن ايضا أن تحاول صنع هيكل جهاز التحكم بصوت

التطبيقات بالاردوينو باستخدام الفلين أو الواح الرتون